**شرکت آبیدسیستم**

# **طراح و مجری نرمافزارهای مالی و اداری**

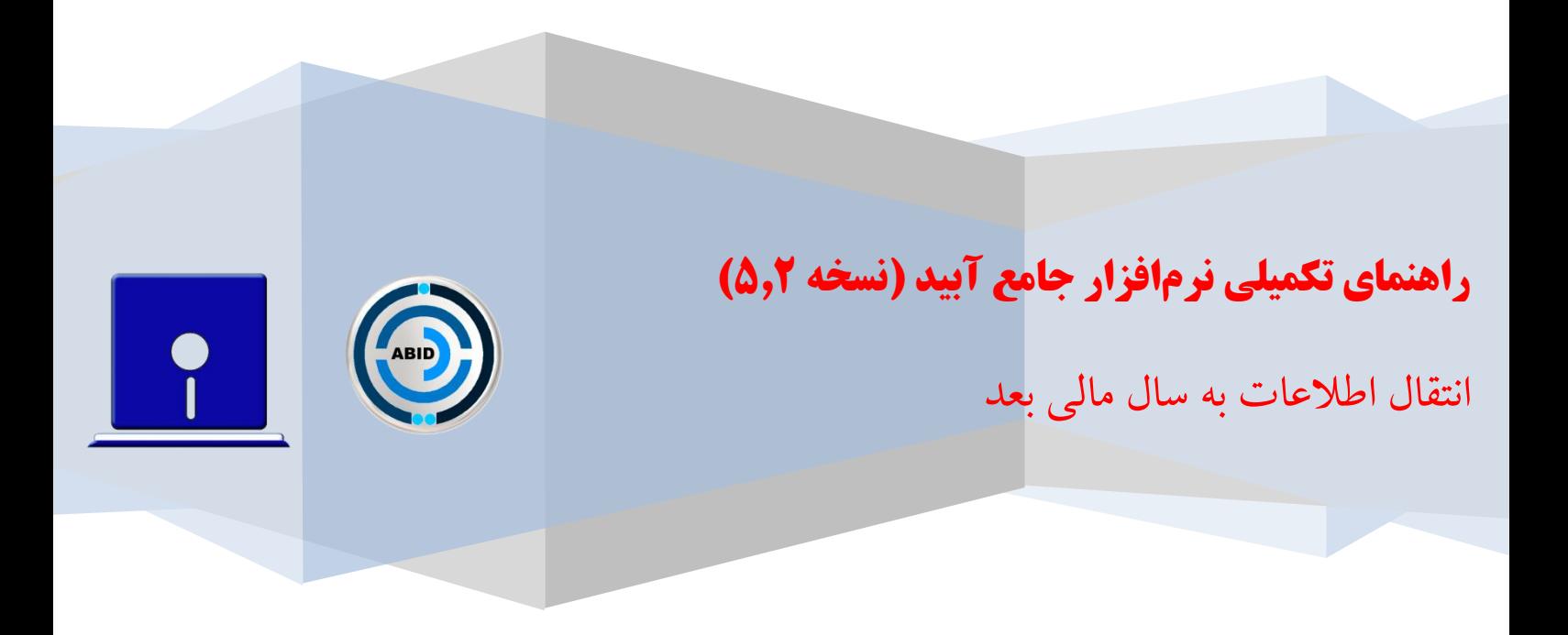

تاریخ ویرایش: اسفند 8931

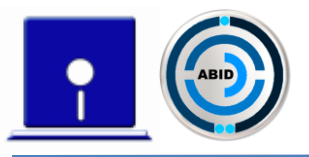

در این راهنما، روش اجرای عملیات انتقال اطالعات به سال بعد برای تمامی ماژولهای نرمافزار یکپارچه آبید به تفصیل توضیح داده شده و نکات مهم مربوط به هریک از سیستمها نیز، جهت جلوگیری از اشتباهات احتمالی، بیان گردیده است.

توجه به نکات عمومی زیر در مورد تمامی سیستمها ضروری است:

- .8 پیش از ثبت هرگونه اطالعات در سال مالی جدید، حتماً باید انتقال اطالعات از سال قبل به سال بعد انجام شود. در غیر این صورت، آبیدسیستم مسئولیتی در قبال انتقال اطالعات نخواهد داشت.
- .2 پیش از اقدام به انتقال اطالعات، حتماً از وجود سالهای مالی بعد و بهروز بودن نرمافزار خود اطمینان حاصل فرمایید.
- .9 پیش از شروع عملیات، باید کلیه کاربران از برنامهها خارج شوند. در صورتی که کاربرانی به صورت غیرعادی از سیستم خارج شده و فعال ماندهاند، می توان از طریق منوی ارسال پیام به کاربران در سیستم امکانات، آنها را غیرفعال نمود.
- .4 با توجه به حجم باالی عملیات انتقال اطالعات، در برخی موارد سیستم نیازمند زمان نسبتاً زیادی برای انتقال کامل خواهد بود. لذا در این مدت تأمل فرموده و از مداخله درکار سیستم بپرهیزید.
- .5 رکوردهایی که توسط سیستم به صورت خودکار در سال مالی بعد ایجاد می شوند، به هیچ عنوان قابل ویرایش نیستند. بنابراین در صورت نیاز به تغییر، رکورد مربوطه باید پاک شده و رکورد موردنظر توسط کاربر به صورت دستی ایجاد شود.
- .6 پس از انتقال اطالعات تمامی سیستمها به سال بعد، باید از طریق منوی کاربران در سیستم امکانات، سال مالی فعال تمامی کاربران به سال مالی جدید تغییر داده شود.

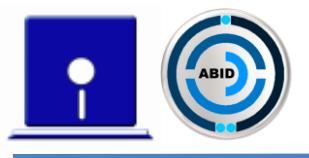

## فهرست مطالب

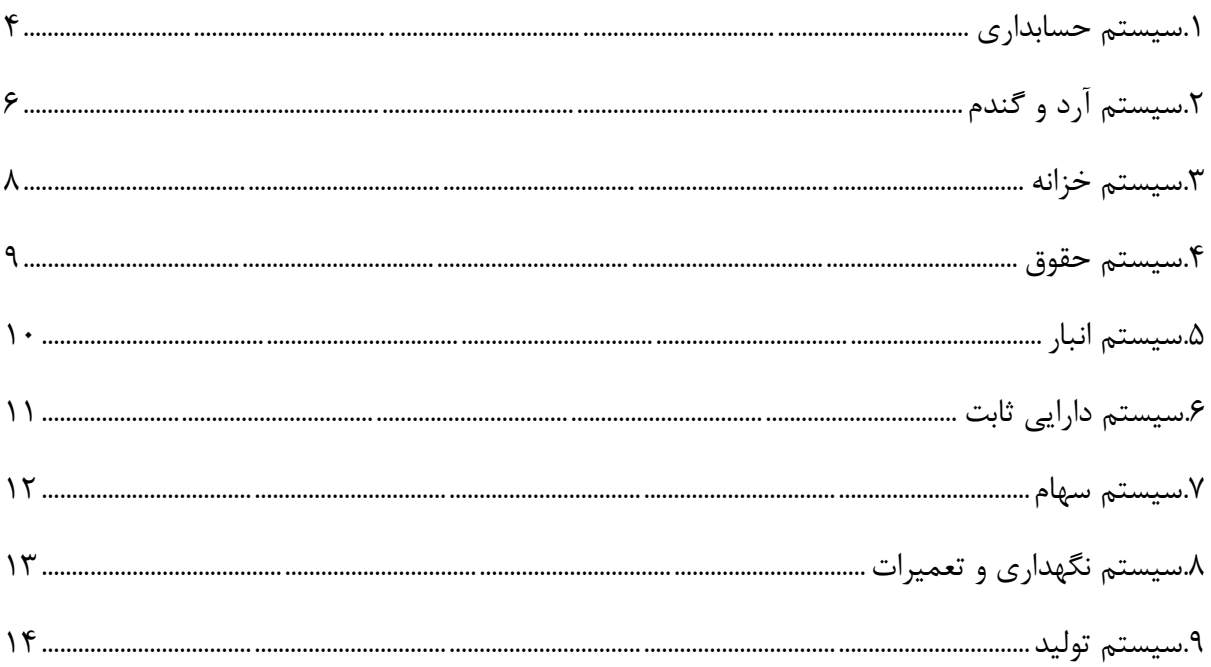

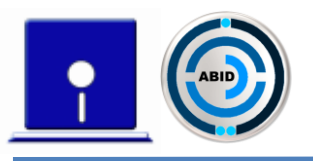

#### <span id="page-3-0"></span>**.1 سیستم حسابداری**

در سیستم حسابداری این امکان وجود دارد که کاربر بتواند در پایان سال مالی به صورت سیستمی بستن حسابها را انجام داده و سند اختتامیه پایان سال مالی و سند افتتاحیه سال بعد را نیز به صورت خودکار صادر کند. برای انجام این عملیات، کاربر نیاز دارد مراحل زیر را به ترتیب انجام دهد:

- 8( ابتدا باید تمامی اسناد موجود در سیستم از طریق فرم »شمارهگذاری اسناد« در منوی »مدیریت اسناد« شمارهگذاری شوند تا تمامی اسناد به ترتیب »تاریخ« و »شماره در روز«، در سیستم حسابداری مرتب شوند.
- 2( مرحله بعد از شمارهگذاری اسناد، قطعی کردن تمامی اسناد میباشد که باید از طریق فرم »قطعی کردن اسناد« در منوی »مدیریت اسناد«، انجام شود. برای قطعی کردن اسناد ابتدا تمامی اسناد باید در وضعیت تأیید شده باشند تا بتوان آنها را قطعی کرد.

\* توجه شود که پس از قطعی کردن اسناد، برگشت از وضعیت قطعی امکان پذیر نیست. لذا پیش از انجام عملیات از صحت اسناد حسابداری اطمینان حاصل فرمایید.

- 9( پس از قطعی کردن اسناد، باید تنظیمات مربوط به بستن حسابهای موقت را در سیستم انجام داد تا بتوان اسناد حسابداری مربوط به بستن حسابهای موقت را به صورت خودکار صادر نمود. برای انجام تنظیمات بستن حسابها، باید از طریق منوی »عملیات پایان سال« وارد فرم »تنظیمات بستن حسابها« شده و کدینگهای مربوط به بستن حسابهای موقت را ثبت کرد. الزم به توضیح است که در تنظیمات کدینگ بستن حسابهای موقت، ماهیت این حسابها در پایان سال مالی برعکس شده و به یک حساب ترازنامهای، به طور مثال حساب سود و زیان جاری، بسته میشوند و در پایان تنظیمات بستن حسابها، این حساب سود و زیان جاری به حساب سود و زیان سنواتی بسته میشود.
- 4( پس از انجام »تنظیمات بستن حسابها«، از طریق فرم »بستن حسابها« در منوی »عملیات پایان سال«، میتوان صدور خودکار اسناد بستن را انجام داد. پس از صدور اسناد بستن باید آنها را نیز قطعی کرد )زیرا برای صدور سند اختتامیه پایان سال مالی و سند افتتاحیه سال مالی بعد باید تمامی اسناد موجود در سیستم در وضعیت قطعی شده باشند(.
- 5( مرحله بعد از بستن حسابها و قطعی کردن تمامی اسناد، صدور سند اختتامیه پایان سال مالی به صورت خودکار از طریق فرم »سند اختتامیه« میباشد. الزم به توضیح است برای صدور سند اختتامیه نباید حسابی خالف ماهیت در اسناد حسابداری وجود داشته باشد و تمامی حسابها باید با ماهیت خود همخوانی داشته باشند. در غیر اینصورت، باید یک سند تعدیل پایان دوره به صورت سیستمی ثبت

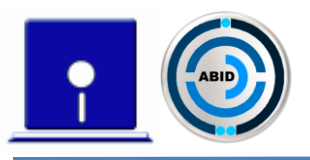

شود. برای این کار، ابتدا باید کدینگ آن در فرم »سند تعدیل پایان دوره« در منوی »عملیات پایان سال« تعریف شود و در همان فرم صدور سند انجام شود. در نتیجه، ماهیت حسابها موقتاً در سند تعدیل پایان دوره اصالح شده و میتوان سند اختتامیه را صادر کرد. در سال مالی بعد، پس از صدور سند افتتاحیه، یک سند تعدیل اول دوره نیز ثبت میشود و مجدداً ماهیت حسابها به ماهیت خالف خود در سال مالی قبل باز میگردد که طبیعتاً در سال مالی جدید باید مورد بررسی قرار گیرند )توجه شود که پیش از صدور سند اختتامیه، ابتدا باید سند تعدیل پایاندوره قطعی شود(.

6( مرحله بعد از صدور سند اختتامیه، صدور سند افتتاحیه به صورت خودکار از طریق فرم »سند افتتاحیه« در منوی «عملیات پایان سال» میباشد. با وارد شدن به این فرم و صدور سند، یک سند افتتاحیه به صورت خودکار در سال مالی بعد ایجاد می شود (توجه شود که پیش از صدور سند افتتاحیه، ابتدا باید سند اختتامیه نیز قطعی شود(.

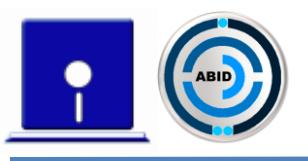

### <span id="page-5-0"></span>**.2 سیستم آرد و گندم**

در سیستم آرد و گندم این امکان وجود دارد که به صورت سیستمی مانده سفارشها، موجودی استحصاالت و موجودی کیسهگیری را به سال مالی بعد انتقال داد و عملیات سفارشها را در سال مالی جدید ادامه داد. در این انتقال چند نکته حائز اهمیت میباشد که در ادامه به آنها میپردازیم:

برای انجام عملیات انتقال، باید از طریق فرم »انتقال اطالعات به سال بعد« در منوی »سال مالی« اقدام نمود. در هنگام انتقال، کاربرباید به نکات زیر توجه کند:

- 8( در فرم انتقال، اگر پارامتر »شماره سفارش استحصاالت بدون تغییر به سال بعد منتقل شود« تیک نداشته باشد، سیستم به صورت خودکار همه سفارشهایی که مانده داشته باشند را با شمارههای جدید که از عدد یک شروع می شود، در سال مالی بعد ثبت می کند. درصورت تیک داشتن این پارامتر، مانده سفارشها همراه با شمارههای اصلی آنها به سال مالی جدید منتقل میشود و برای ثبت سفارش جدید در سال مالی بعد، شماره سفارش از آخرین شماره سفارش ثبت شده در سیستم شروع میشود.
- 2( در فرم انتقال، پارامتر »شماره سفارش گندم بدون تغییر به سال بعد منتقل شود« مشابه پارامتر مربوط به استحصاالت در بند قبل میباشد.
- 9( در فرم انتقال، اگر گزینه »موجودی استحصاالت انتقال داده شود« تیک داشته باشد، سیستم به صورت خودکار موجودی استحصالات را به سال بعد منتقل میکند. اگر این گزینه تیک ننداشته باشد، بایستی به صورت دستی، موجودی اول دوره سال بعد را وارد نمود.
- 4( در فرم انتقال، اگر گزینه »موجودی کیسه گیری انتقال داده شود« تیک داشته باشد، موجودی استحصاالت کیسهگیری شده را به سال بعد انتقال میدهد. در غیر این صورت میبایست مشابه بند قبل به صورت دستی موجودی کیسهگیری وارد شود.
- 5( در فرم انتقال، »پارامتر موجودی گندم امانی انتقال داده شود« به صورت پیش فرض تیک دارد و سیستم به صورت خودکار موجودی گندم امانی را به سال مالی جدید انتقال میدهد. اگر تیک مربوط به این پارامتر برداشته شود، باید موجودی گندم امانی در سال مالی جدید به صورت دستی توسط کاربر ثبت شود.
- 6( در هنگام انتقال اطالعات به سال بعد، باید به این نکته توجه داشت که همه باسکولهای مربوط به سفارشهایی که «فاکتور براساس باسکول» بودهاند، حتماً صدور فاکتور شده باشند. به این دلیل که هنگام انتقال اطالعات به سال بعد باسکولهایی که فاکتور نشده باشند، در حساب ریالی طرف حساب

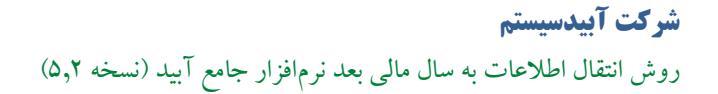

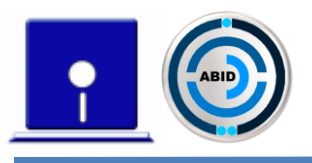

منظور نمیگردند و موجب میشود مانده طرف حسابها در سال مالی بعد با مشکل مواجه شود. الزم به توضیح است که سیستم پیغامهای مناسب را هنگام انتقال اطالعات به سال بعد نمایش میدهد.

- 7( در هنگام انتقال اطالعات به سال بعد باید توجه شود سفارشهایی که برای آنها مسدودی ایجاد شده است مورد بررسی قرارگیرند و وضعیت این مسدودیها باید مشخص گردد. چرا که در زمان انتقال اطالعات به سال بعد، مقدار مسدودی از مانده قطعی سفارش کسر شده و به سال بعد منتقل نمیشود و لذا مانده سفارشها ممکن است با مشکل مواجه گردد. الزم به توضیح است که سیستم پیغامهای مناسب را هنگام انتقال اطالعات به سال بعد نمایش میدهد.
- 1( گزینه »سفارشات بسته شده به سال بعد منتقل نشوند« به صورت پیشفرض تیک خورده است که سفارشات بسته شده به سال بعد انتقال داده نشوند. ولی درصورت نیاز میتوان تیک آنرا برداشت تا انتقال انجام شود.

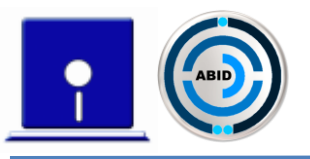

#### <span id="page-7-0"></span>**.3 سیستم خزانه**

در سیستم خزانه این امکان وجود دارد که مانده ریالی طرف حسابها، حسابهای بانکی، صندوق، تنخواهدار، چک های دریافتی و پرداختی در جریان و حسابهای متفرقه (به طور مثال وامها) به صورت خودکار به سال مالی بعد انتقال داده شوند.

برای انتقال اطلاعات به سال بعد، باید از طریق فرم «انتقال اطلاعات به سال بعد» در منوی «سال مالی» عمل کرد. با زدن کلید انتقال، سیستم در فرمهای موجودی اول دوره در سال بعد، موجودی طرف حسابها، حسابهای بانکی، صندوق و … را به صورت خودکار ایجاد می کند.

هنگام انتقال اطالعات به سال بعد، توجه به نکات زیر الزامی است:

- ۱) برای انتقال چک های واگذار شده به غیر به یکی از سه روش زیر میتوان عمل کرد:
- اگر گزینه »همگی منتقل شوند« انتخاب شود، همه چک هایی که در طول دوره واگذار به غیر شده اند، بدون توجه به تاریخ سررسیدشان به سال بعد منتقل میشوند.
- با انتخاب گزینه »هیچکدام منتقل نشوند«، هیچ یک از چک هایی که واگذار به غیر شده اند به سال بعد منتقل نمیشوند.
- با انتخاب گزینه »تا تاریخ سر رسید ... منتقل نشوند«، فقط چک های واگذار شده به غیری که تاریخ سررسید آنها بعد از این تاریخ باشد، به سال بعد منتقل میشوند.
- 2( گزینه »مانده حسابهای متفرقه به سال بعد منتقل شوند« به صورت پیشفرض تیک خورده است و اگر بخواهیم مانده حساب های متفرقه را منتقل نکنیم باید تیک را برداریم.
- 9( هنگام انتقال اطالعات خزانه به سال بعد، اگر گزینه »حسابهای متفرقه سود و زیانی)موقت( به سال بعد منتقل نشوند» تیک داشته باشد، حسابهایی که از نوع سود و زیانی باشند به سال بعد منتقل نمیشوند.

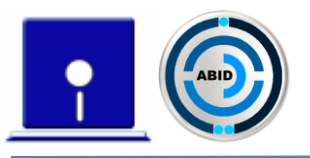

#### <span id="page-8-0"></span>**.4 سیستم حقوق**

در سیستم حقوق این امکان وجود دارد که بتوان اطالعات مربوط به احکام کارگزینی پرسنل، جدول مالیاتی، ضرایب حقوقی، اقالم فیش حقوقی و پارامترهای سیستم را به صورت خودکار به سال مالی بعد انتقال داد.

برای انتقال اطالعات به سال بعد، باید از طریق فرم »انتقال اطالعات به سال« بعد در منوی »سال مالی« اقدام نمود. در فرم انتقال، هنگام انتقال اطالعات، فیلدهای مربوط به »پارامترهای سیستم، جدول مالیاتی، ضرایب حقوقی، اقالم فیش حقوقی، کدینگ اسناد ، فرمولهای خرید مرخصی به سال مالی بعد منتقل شود و افزایش دستمزد ساالنه برای پرسنل انجام شود« به صورت پیش فرض تیک دارند و در صورت انتقال، اطالعات مربوط به این فیلدها به سال بعد منتقل میشود. در غیر اینصورت اطالعات مربوط به این فیلدها در سال مالی بعد باید به صورت دستی توسط کاربر ثبت شود. همچنین میتوان درصد و مبلغ افزایش هر یک از اقلام پرداختی موجود در حکم کارگزینی پرسنل (از جمله دستمزد روزانه) را تعیین کرد و بر اساس درصد و مبلغ درج شده در فرم انتقال اطالعات به سال بعد، به صورت خودکار برای همه پرسنل فعال در سیستم یک حکم جدید با عنوان افزایش دستمزد ساالنه صادر میشود و اقالم پرداختی آنها به میزان مورد نظرافزایش مییابد.

\* در صورتی که گزینه »مبلغ افزایش برای اقالم پرداختی با مبلغ صفر لحاظ نگردد« تیک داشته باشد، برای اقالمی که در حکم کارگزینی مبلغشان صفر است افزایش مبلغی در نظر گرفته نمیشود.

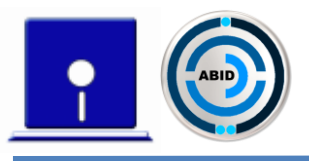

#### <span id="page-9-0"></span>**.5 سیستم انبار**

در سیستم انبار این امکان وجود دارد که بتوان کاالهای موجود در انبارها را ماندهگیری کرده و به صورت سیستمی عملیات بستن سال مالی را انجام داد. در عملیات بستن سال مالی، کاالها تعیین موجودی شده و اسناد موجودی پایان دوره به تفکیک انبارها صادر خواهند شد. این موجودیها از طریق عملیات انتقال، به سال مالی بعد منتقل میگردند و سند موجودی اول دوره به تفکیک انبارها و به صورت خودکار صادر میشود. برای بستن سال مالی و انتقال موجودی انبارها به سال مالی بعد، کاربر باید مراحل زیر را به ترتیب انجام دهد:

- 8( مرحله اول، بستن سال مالی و صدور اسناد موجودی پایان دوره کاالها به تفکیک انبارها به صورت خودکار میباشد. کاالهای هریک از انبارها تعیین موجودی شده و اسناد پایان دوره به تفکیک انبارها صادر میشوند. این عملیات از طریق فرم »بستن سال مالی« در منوی »سال مالی« انجام میگیرد.
- 2( مرحله بعد، انتقال موجودی انبارها به سال مالی بعد میباشد که از طریق فرم »انتقال اطالعات به سال بعد» در منوی «سال مالی» صورت میگیرد. پس از وارد شدن به این فرم و زدن کلید انتقال، به صورت خودکار اسناد موجودی اول دوره به تفکیک انبارها در سال مالی بعد ایجاد میشوند.
- 9( در فرمهای »بستن سال مالی« و »انتقال اطالعات به سال بعد«، پارامتر »اسناد امانی به سال بعد منتقل شوند« به صورت پیش فرض تیک دارد و سیستم به صورت خودکار مانده اسناد امانی را در صورت وجود به سال بعد انتقال میدهد. الزم به ذکر است این اسناد امانی با مرجع اسناد موجودی اول دوره متناظر و به تفکیک طرف حساب ایجاد می شوند. ولی اگر تیک مربوط به پارامتر برداشته شود، اسناد امانی به سال بعد منتقل نمیشوند و اطالعات مربوط به کاالهای امانی ممکن است با مشکل مواجه شود. توجه شود این تیکها فقط زمانی باید برداشته شوند که در سیستم، از اسناد امانی به عنوان امانت جهت تولید استفاده شده و عمالً بازگرداندن کاالی امانی به مفهوم سنتی آن انجام نمیپذیرد.
- 4( برای قیمتگذاری اسناد، مراحل مختلفی باید انجام شود. اولین مرحله، قیمتگذاری اسناد طی دوره در سال جاری است. سپس قیمتگذاری اسناد پایاندوره قابل اجراست که در واقع در این مرحله، نرخ موجودی هر کالا تعیین میگردد (توجه شود که مرحله اول و دوم در یک مرتبه قیمتگذاری به صورت همزمان نیز قابل اجرا هستند). در نهایت، در سال بعد باید قیمتگذاری اسناد موجودی اولدوره و سایر اسناد طیدوره سال بعد انجام شود. بدیهی است نرخ اسناد موجودی اول دوره، از سند پایاندوره مرجع آنها گرفته میشود.

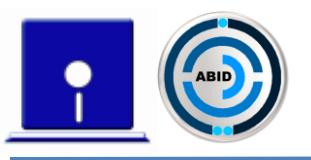

#### <span id="page-10-0"></span>**.6 سیستم دارایی ثابت**

در سیستم دارایی ثابت این امکان وجود دارد که به صورت خودکار اطالعات مربوط به داراییها به سال بعد منتقل شود تا بتوان عملیات مربوط به داراییها و محاسبه استهلاک ببرای آنها را در سال مالی بعد نیز ادامه داد. برای انتقال اطالعات مربوط به داراییها به سال مالی بعد، کاربر باید مراحل زیررا به ترتیب انجام دهد:

- 8( ابتدا باید محاسبه استهالک تا پایان سال مالی برای همه داراییها از طریق فرم »محاسبه استهالک« در منوی «استهلاک» انجام شود.
- 2( مرحله بعد از محاسبه استهالک برای داراییها، انتقال اطالعات مربوط به داراییها به سال بعد میباشد که از طریق «فرم انتقال اطلاعات به سال بعد» در منوی «سال مالی» انجام می گیرد. با زدن کلید انتقال، برای هر دارایی فعال، یک رکورد در فرم داراییهای اول دوره سال بعد ایجاد میشود. در این رکورد، قیمت دارایی برابر آخرین قیمت سال قبل بوده و استهالک انباشته و ماههای مستهلک شده نیز به ترتیب برابر با استهالک تاکنون سال جاری و تعداد ماههایی است که تاکنون برای دارایی محاسبه استهالک شده است. بدین ترتیب ارزش دفتری دارایی در ابتدای سال بعد، برابر با ارزش دفتری آن در انتهای سال جاری میشود.
- 9( اگر بر روی یکی از داراییها عملیات پایانی )فروش، اهدا و یا معاوضه( انجام شود، دارایی موردنظر به سال بعد انتقال داده نمیشود.

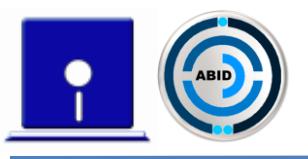

<span id="page-11-0"></span>**.7 سیستم سهام**

در سیستم سهام این امکان وجود دارد که مشخصات سهام کل و مانده سهام سهامداران به صورت خودکار به سال مالی بعد منتقل شود تا عملیات مربوط به سهام در سال مالی بعد ادامه یابد. این عملیات از طریق فرم »انتقال اطلاعات به سال بعد» در منوی «سال مالی» انجام می گیرد.

- 8( در فرم انتقال اطالعات به سال بعد پارامتر »مشخصات سهام به سال بعد منتقل شود« به صورت پیش فرض تیک ددارد و در صورت انتقال، مشخصات سهام کل از قبیل تعداد سهام و ارزش اسمی هر سهم به سال مالی بعد منتقل میشود. ولی اگر تیک آن برداشته شود، در سال مالی بعد باید تعداد سهام کل و ارزش اسمی هر سهم به صورت دستی توسط کاربر ثبت شود.
- 2( در فرم انتقال اطالعات به سال بعد پارامتر »مانده سهام سهامداران به سال بعد منتقل شود« به صورت پیش فرض تیک دارد و در صورت انتقال، در سال مالی بعد در فرم تخصیص سهام ابتدای دوره، مانده سهام سهامداران تحت عنوان سهام ابتدای دوره آنها به صورت خودکار ثبت میشود. ولی اگر تیک آن برداشته شود، در سال مالی بعد مانده سهامداران باید به صورت دستی توسط کاربر ثبت شود.

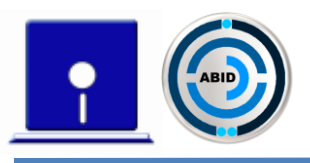

#### <span id="page-12-0"></span>**.8 سیستم نگهداری و تعمیرات**

در سیستم نگهداری و تعمیرات این امکان وجود دارد که آخرین عدد باسکول و تاریخ ثبتشده در فرم کنترل روزانه PM دستگاهها به سال بعد منتقل شود تا ادامه عملیات کنترل روزانه PM دستگاهها در سال بعد ادامه یابد. برای انجام عملیات انتقال اطلاعات به سال بعد از طریق فرم «انتقال اطلاعات به سال بعد» در منوی «سال مالی» اقدام نمایید.

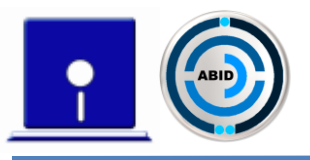

#### <span id="page-13-0"></span>**.9 سیستم تولید**

در سیستم تولید این امکان وجود دارد که کاالهای موجود در انبارها را ماندهگیری کرده و به صورت سیستمی عملیات بستن سال مالی را انجام داد. همچنین می توان به صورت سیستمی مانده سفارشها را به سال مالی بعد انتقال داد و ادامه عملیات سفارش را در سال مالی جدید انجام داد. در عملیات بستن سال مالی، کاالها تعیین موجودی شده و اسناد موجودی پایان دوره به تفکیک انبارها صادر خواهند شد. این موجودیها از طریق عملیات انتقال، به سال مالی بعد منتقل میگردند و سند موجودی اول دوره به تفکیک انبارها و به صورت خودکار صادر میشود. برای بستن سال مالی، انتقال موجودی انبارها و انتقال مانده سفارشات به سال مالی بعد، کاربر باید مراحل زیر را به ترتیب انجام دهد:

- 8( مرحله اول، بستن سال مالی و صدور اسناد موجودی پایان دوره کاالها به تفکیک انبارها به صورت خودکار میباشد. کالاهای هریک از انبارها تعیین موجودی شده و اسناد پایان دوره به تفکیک انبارها صادر میشوند. این عملیات از طریق فرم »بستن سال مالی« در منوی »سال مالی« انجام میگیرد.
- 2( مرحله بعد، انتقال موجودی انبارها و مانده سفارشات به سال مالی بعد میباشد که از طریق فرم »انتقال اطلاعات به سال بعد» در منوی «سال مالی» صورت میگیرد. پس از وارد شدن به این فرم و زدن کلید انتقال، به صورت خودکار سفارشات ماندهدار و اسناد موجودی اول دوره به تفکیک انبارها در سال مالی بعد ایجاد میشوند.
- 9( در صورتی که گزینه »مانده سفارشها به سال بعد منتقل شود« تیک داشته باشد، سفارشهای ماندهدار به سال بعد منتقل می شوند. در هنگام انتقال، اگر پارامتر »شماره سفارش بدون تغییر به سال بعد منتقل شود« تیک نداشته باشد، سیستم به صورت خودکار همه سفارشهایی که مانده داشته باشند را با شمارههای جدید که از عدد یک شروع میشود، در سال مالی بعد ثبت می کند. همچنین اگر گزینه «سفارشات بسته شده به سال بعد منتقل نشوند« تیک داشته باشد، سفارشاتی که بسته شده اند حتی در صورت ماندهدار بودن نیز به سال بعد انتقال نمییابند.
- 4( برای قیمتگذاری اسناد، مراحل مختلفی باید انجام شود. اولین مرحله، قیمتگذاری اسناد طی دوره در سال جاری است. سپس قیمتگذاری اسناد پایاندوره قابل اجراست که در واقع در این مرحله، نرخ موجودی هر کالا تعیین میگردد (توجه شود که مرحله اول و دوم در یک مرتبه قیمتگذاری به صورت همزمان نیز قابل اجرا هستند). در نهایت، در سال بعد باید قیمتگذاری اسناد موجودی اولدوره و سایر اسناد طیدوره سال بعد انجام شود. بدیهی است نرخ اسناد موجودی اول دوره، از سند پایاندوره مرجع آنها گرفته میشود.